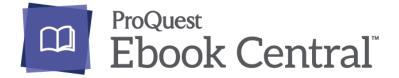

**ProQuest Ebook Central** is a library collection of academic and scholarly e-books from major English book publishers/university presses, covering the subject fields of business & economics, humanities, science & technology and social sciences. Users are required to login with their HKPL library card accounts for reading and research.

Now you can enjoy online reading and use different modes to download the e-books to your desktops, laptops or mobile devices through HKPL website anytime and anywhere.

# Part I. ProQuest Ebook Central User Guide

(Please see **ProQuest LibGuides**: <u>http://proquest.libguides.com/ebookcentral</u>

## Part II. Methods of Downloading e-Books

1. Download e-Books to Desktops or Laptops

### **1.1 Download Chapter or Page Ranges**

♦ Go to the Ebook Central site via HKPL website and sign in with your Ebook Central account first. If you don't have an account, create one by clicking "Create Account"

| Sign In |                                                                                 |                                                                                            |                                                                                         |                                                                               | Hong Kong I<br>Libraries |
|---------|---------------------------------------------------------------------------------|--------------------------------------------------------------------------------------------|-----------------------------------------------------------------------------------------|-------------------------------------------------------------------------------|--------------------------|
|         | Sign In to use authori                                                          | tative ebooks provided<br>Libraries                                                        | by Hong Kong Public                                                                     | ebrary is now Ebook Central!<br>Sign in with your ebrary credentials<br>below |                          |
|         |                                                                                 |                                                                                            | <b>*</b>                                                                                | •                                                                             |                          |
|         | Trusted Content                                                                 | On the Go                                                                                  | Save and Share                                                                          | Sign In                                                                       |                          |
|         | Find scholarly ebooks in multiple<br>subjects from world-renowned<br>publishers | Search for ebooks for your laptop,<br>tablet or phone, and download for<br>offline reading | Create highlights, notes, and<br>bookmarks for later, and share<br>research with others | Email/username<br>Password                                                    |                          |
|         | New to Ebook Central?<br>You can create an account for free.                    |                                                                                            | Create Account                                                                          | Forgot username Sign In or password?                                          |                          |
|         | Proquest. Privacy                                                               | 'olicy   Terms & Conditions   Cookie Policy   D                                            | MCA Policy   Personal Data Options   Cookie Pr                                          | references   Accessibility                                                    |                          |

- ♦ You can print or download image PDFs of specific chapters and page range.
- ☆ The image PDFs are accessible on most computers and devices, including the Kindle, without additional software.

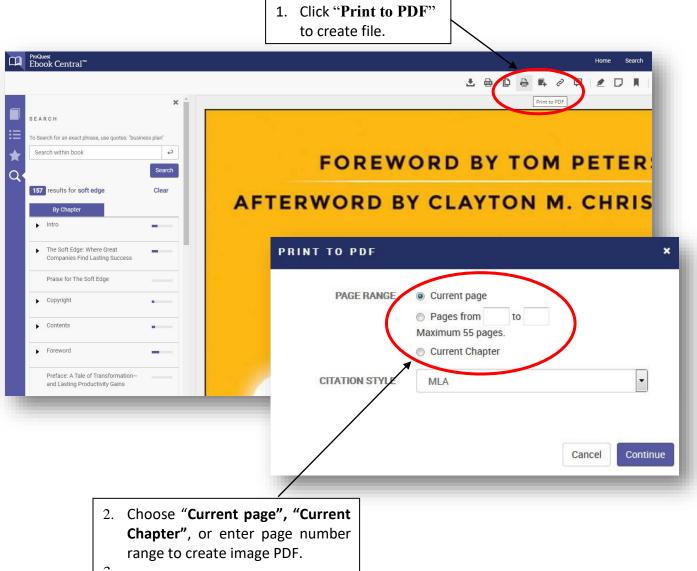

## **1.2 Download Entire e-Books by Adobe Digital Editions**

#### 1.2.1 Setting up for the first time use

- Use your Adobe account (Adobe ID) to authenticate Adobe Digital Editions. If you don't have one yet, create your ID at the following site: <a href="https://accounts.adobe.com/">https://accounts.adobe.com/</a>

#### 1.2.2 How to download

- ♦ Go to the Ebook Central site via HKPL website and sign in with your Ebook Central account.
   If you don't have an account yet, create one by your email address.
- Find an e-book and click **"Download Book**" either in list mode or when viewing the e-book.

| <sup>ProQuest</sup><br>Ebook Central <sup>™</sup> |                                                                                                    |                                                                                                    | Search Booksh                                                                         | elf Settings <del>-</del> | ? Sign In |
|---------------------------------------------------|----------------------------------------------------------------------------------------------------|----------------------------------------------------------------------------------------------------|---------------------------------------------------------------------------------------|---------------------------|-----------|
| Keyword, Author, ISBN, and more                   | د.                                                                                                    | Advanced Search Browse Subjects                                                                                                    | Но                                                                                    | ng Kong Public Librarie   | !S        |
| Return to Search Results                          | Computer<br>Paul Atkinson<br>Availability<br>Your institution has unlimited access to this book.<br>I Read Online<br>Cet al pages, require free thirdparty software, Check | <ul> <li>pages remaining for copy (xf 39)</li> <li>pages remaining for PDF<br/>print/chapter download (xf 78)</li> </ul>                                                                                                    | Book Details<br>TTLE<br>Computer<br>SERES<br>Döjekt Ser.                              |                           |           |
| L Download Book     Add to Bookshelf              | out this book for up to 14 days.<br>Download PDF Chapter<br>Get up to 78 pages, use any PDF software, does not<br>expire.                                                  | ,, ,, ,, ,, (,                                                                                                    | Paul Atkinson<br>PUBLISHER<br>Reaktion Books, Limited<br>PRINT PUB DATE<br>2010-08-15 |                           |           |
| Share Link to Book                                | Description                                                                                                    |                                                                                                    | EBOOK PUB DATE<br>N/A<br>LANGUAGE                                                     |                           |           |
| 📰 Cite Book                                       | feared, but the computerthe ubiquitous portal of work                                                                                                    | pixelated rectangle we spend most of our day staring at in silence is not the television as many long<br>ed, but the computer-the ubiquitous portal of work and personal lives. At this point, the computer is almost<br>ommon we don't notice it in our view. It's difficult to envision that not that long ago it was a gigantic, room- |                                                                                       |                           |           |

✤ Follow the prompts and click "Download".

# Select "Open with Adobe Digital Editions", click "OK". (If you select "Save File", the ".acsm", file will be saved in the download folder of your computer. You can click it to proceed the download manually by Adobe Digital Editions.)

|                       |                  | ×<br>Download Your Book |
|-----------------------|------------------|-------------------------|
| ST.                   | AUTHOR:          | Atkinson, Paul          |
|                       | LENGTH:          | 258 Pages               |
| Computer Paul Assisse | FILE SIZE:       | 2676K (2.6MB)           |
|                       | LOAN LENGTH:     | Select                  |
|                       | DOWNLOAD FORMAT: | PDF                     |
| Computer              |                  |                         |
|                       |                  | Download                |
|                       | Need Help?       |                         |

Once the download completes, you can read the entire e-book by Adobe Digital Editions. You only need to create your Ebook Central account and set up Adobe Digital Editions once and then you can enjoy the download service subsequently.

∻

## 2. Download e-Books to Mobile Devices by Adobe Digital Editions

#### 2.1 Setting Up for the first time use

- Download and install the Adobe Digital Editions app from App Store. Once installed, click to open the Adobe Digital Editions app.
- ♦ You will be prompted to sign in with Adobe ID for authentication. If you don't have one, create your ID by clicking "Create one".

#### 2.2 How to download

- ♦ Use the browser of your mobile device to login to the Ebook Central site via HKPL website and sign in with your Ebook Central account.
- ♦ Search for the documents and select the option to download an entire e-book.
- ♦ Follow the prompt and select Adobe Digital Editions to proceed the download. (If the app doesn't prompt during the process, you have to click the saved ".acsm" file in the download folder of your device and select Adobe Digital Editions to proceed the download manually.)

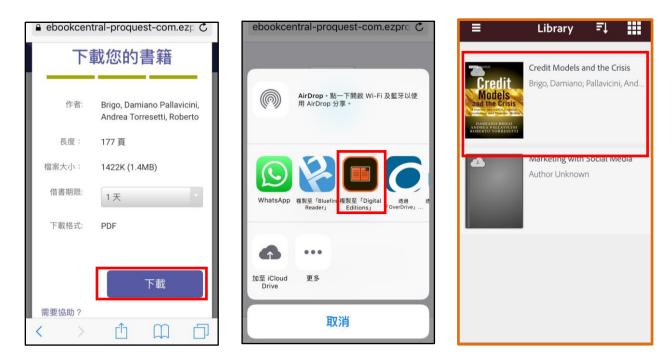

 Once completes, your downloaded e-book will then be available in the Adobe Digital Editions folder of your mobile device, ready for offline reading, annotating, etc.

# 3. Rules & Exceptions of Download

- $\diamond$  The loan period can be selected as **1/7/14 days**.
- ♦ The downloaded e-books will be returned automatically after the expiry.

## 4. Online Support

- ♦ ProQuest Ebook Central LibGuide: http://proquest.libguides.com/ebookcentral/home
- ♦ Adobe Digital Editions: www.adobe.com/products/digital-editions.html

# 5. Enquiries

✤ For enquiries, please contact duty librarians by -

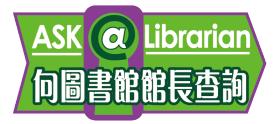

| Tel     | : | 2921 0222            |
|---------|---|----------------------|
| Email   | : | hkcl_ref@lcsd.gov.hk |
| Website | : | www.hkpl.gov.hk/ask  |

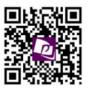

# e-Books webapge of Hong Kong Public Libraries

www.hkpl.gov.hk/e-books